# **9. Filtrarea imaginilor în domeniul spaţial şi frecvenţial**

### **9.1. Introducere**

În această lucrare se va prezenta operatorul de convolutie. Acest operator stă la baza aplicării operațiilor liniare de filtrare a imaginilor aplicate în domeniul spațial (în planul imagine prin manipularea directă a pixelilor din imagine) sau în domeniul frecventelor (aplicarea unei transformate Fourier, filtrare şi apoi aplicarea transformatei Fourier inversă). Exemple de astfel de filtre sunt: filtre trece jos (de netezire a imaginilor, de eliminare a zgomotelor), filtre trece sus (de evidentiere a muchiilor) etc.

### **9.2. Operaţia de convoluţie în domeniul spaţial**

Operatia de convolutie implică folosirea unei măsti/nucleu de convolutie *H* (de obicei de formă simetrică de dimensiune  $w \times w$ , cu  $w=2k+1$ ) care se aplică peste imaginea sursă în conformitate cu (0.2).

$$
I_D(i,j) = H * I_S \tag{9.1}
$$

$$
I_D(i,j) = \sum_{u=0}^{w-1} \sum_{v=0}^{w-1} H(u,v) \cdot I_S(i+u-k,j+v-k)
$$
 (0.2)

Aceasta implică parcurgerea imaginii sursă *IS*, pixel cu pixel, *ignorând primele şi ultimele k linii și coloane* (Fig. 9.1) și calcularea valorii intensității de la locația curentă (i, *j*) a imaginii de ieșire *I<sub>D</sub>* în conformitate cu (0.2). Nucleul de convoluție se poziționează cu elementul central peste poziţia curentă (i, j).

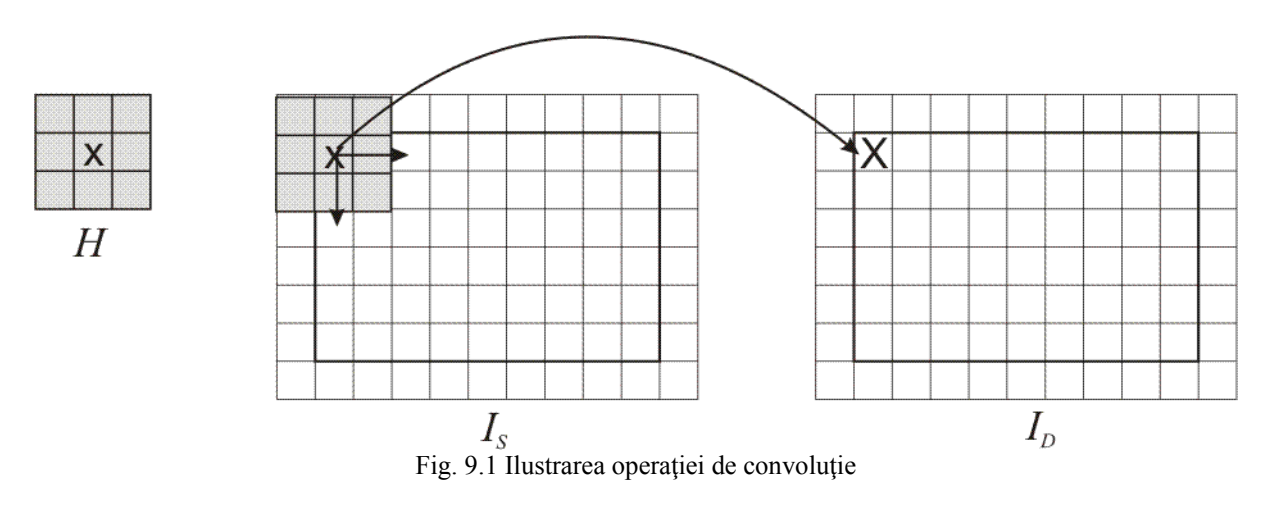

Nucleele de convolutie pot avea si forme ne-simetrice (elementul central / de referință nu mai este poziționat în centrul de simetrie). Modul de aplicare a operației de convoluție cu astfel de nuclee este similar, dar astfel de exemple nu vor fi prezentate în lucrarea de faţă.

#### **9.2.1.** Filtre de tip "trece-jos"

Aceste nuclee se folosesc pentru operaţii de netezire şi/sau filtrare a zgomotelor (sunt filtre de tip "trece-jos"/"low-pass" care permit trecerea doar a frecventelor joase – vezi notele de curs). Efectul lor este o mediere a pixelului curent cu valorile vecinilor săi, observabilă prin netezirea ("blur") a imaginii de ieșire. Aceste nuclee au doar elemente pozitive. Din acest motiv, o practică curentă este împărţirea rezultatului convoluţiei cu suma elementelor nucleului de convoluție cu scopul de a scala rezultatul în domeniul de valori al intensității pixelilor din imaginea de ieşire:

$$
I_D(i,j) = \frac{1}{c} \sum_{u=0}^{w-1} \sum_{v=0}^{w-1} H(u,v) \cdot I_S(i+u-k, j+v-k)
$$
(9.3)

unde:

$$
c = \sum_{u=0}^{w-1} \sum_{v=0}^{w-1} H(u, v)
$$
\n(9.4)

Exemple:

Filtrul medie aritmetică (3x3):

$$
\frac{1}{9} \begin{bmatrix} 1 & 1 & 1 \\ 1 & 1 & 1 \\ 1 & 1 & 1 \end{bmatrix} \tag{9.5}
$$

Filtrul gaussian (3x3):

$$
\frac{1}{16} \begin{bmatrix} 1 & 2 & 1 \\ 2 & 4 & 2 \\ 1 & 2 & 1 \end{bmatrix}
$$
 (9.6)

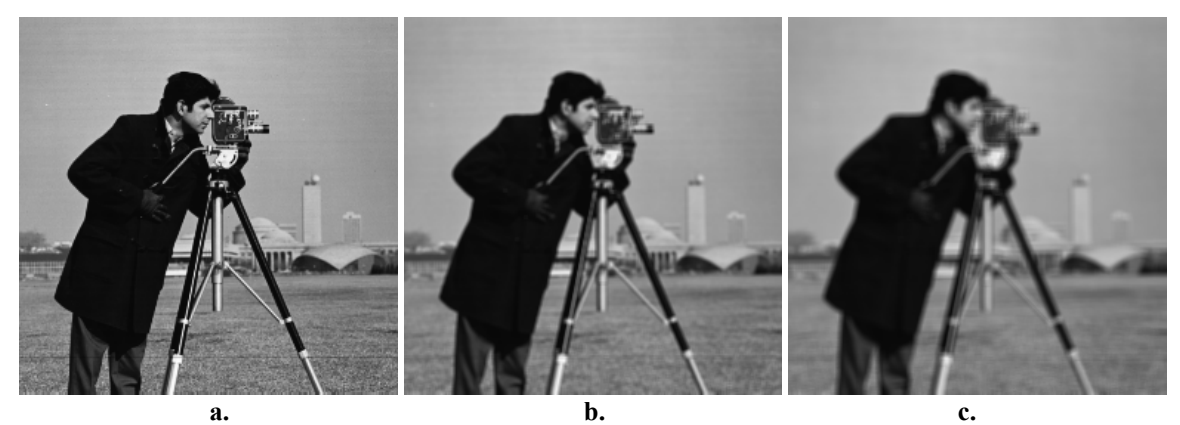

Fig. 9.2 a. Imaginea originală; b. Rezultatul obţinut în urma filtrării de tip medie aritmetică cu un nucleu de dimensiune 3x3; c. Rezultatul obținut în urma filtrării de tip medie aritmetică cu un nucleu de 5x5

#### 9.2.2. Filtre de tip "trece-sus"

Operația de convoluție cu nuclee de acest tip are ca efect punerea în evidență a zonelor din imagine în care există variaţii bruşte ale intensităţii pixelilor (cum sunt de exemplu muchiile). Ele realizează o filtrare de tip "trece-sus" (vor permite doar trecerea frecvenţelor înalte din imagine – vezi note de curs).

Nucleele folosite pentru detecţia punctelor de muchii au suma elementelor componente egală cu 0:

Filtre Laplace (detecție de muchii) (3x3):

$$
\begin{bmatrix} 0 & -1 & 0 \\ -1 & 4 & -1 \\ 0 & -1 & 0 \end{bmatrix}
$$
 (9.7)

sau

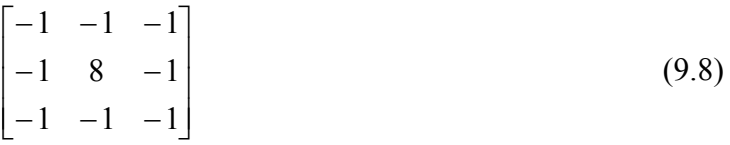

Filtre high-pass (trece sus)  $(3x3)$ :

$$
\begin{bmatrix} 0 & -1 & 0 \\ -1 & 5 & -1 \\ 0 & -1 & 0 \end{bmatrix}
$$
 (9.9)

sau

$$
\begin{bmatrix} -1 & -1 & -1 \\ -1 & 9 & -1 \\ -1 & -1 & -1 \end{bmatrix}
$$
 (9.10)

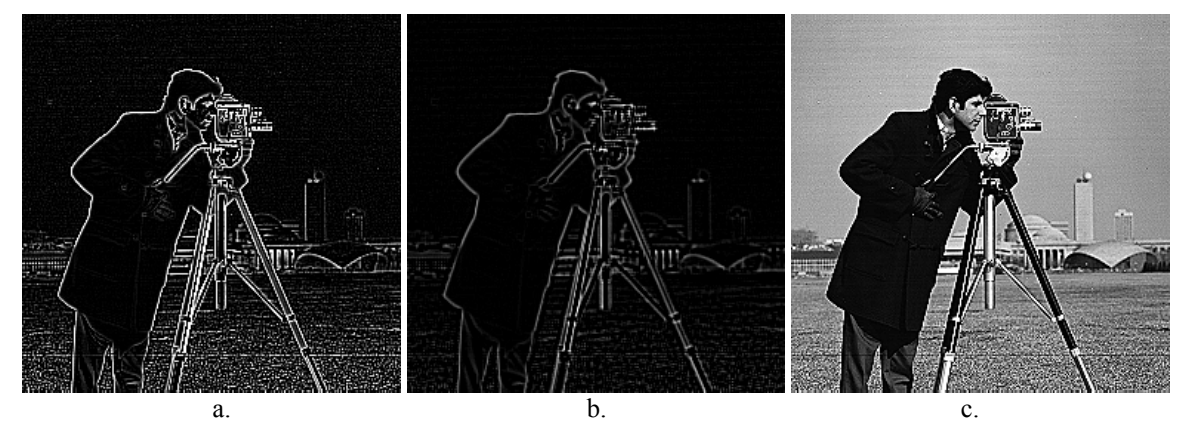

Fig. 9.3 a. Rezultatul aplicării filtrului Laplace de detecţie a muchiilor (9.8) pe imaginea originală (Fig. 9.2a); b. Rezultatul aplicării filtrului Laplace de detecție a muchiilor (9.8) pe imaginea din Fig. 9.2b (filtrată în prealabil cu filtrul medie aritmetică); c. Rezultatul obţinut în urma filtrării de tip high-pass cu nucleul (9.10)

# **9.3. Filtrarea imaginilor în domeniul frecvential**

Transformata Fourier discretă (DFT) unidimensională a unui şir format din N numere reale sau complexe este un şir de N numere complexe, date de:

$$
X_k = \sum_{n=0}^{N-1} x_n e^{-\frac{2\pi jkn}{N}}, \quad k = \overline{0...N-1}
$$
 (9.11)

Inversa transformatei Fourier discrete (IDFT) este dată de:

$$
x_n = \frac{1}{N} \sum_{k=0}^{N-1} X_k e^{\frac{2\pi jkn}{N}}, \quad n = \overline{0...N-1}
$$
 (9.12)

Transformata Fourier discretă bidimensională este obţinută prin aplicarea DFT unidimensionale pe fiecare rând al imaginii de intrare şi apoi pe fiecare coloană a rezultatului obtinut la aplicarea pe linii.

Transformata inversă este obţinută prin aplicarea IDFT unidimensionale pe fiecare coloană a imaginii DFT şi apoi pe fiecare linie a rezultatului precedent. Setul de numere complexe rezultat după aplicarea DFT poate fi reprezentat şi în coordonate polare (magnitudine si fază). Multimea magnitudinilor (numere reale) reprezintă spectrul de frecvență (frequency power spectrum) al şirului original.

DFT şi inversa ei sunt realizate folosind o abordare recursivă a transformatei Fourier rapide (Fast Fourier Transform), care reduce timpul de calcul de la  $O(n^2)$  la  $O(n \ln n)$  fapt care reprezintă o creştere a vitezei de calcul, mai ales în cazul procesării imaginilor bidimensionale, la care o complexitate de  $O(n^2 m^2)$  ar fi foarte mare în raport cu complexitatea aproape liniară, în număr de pixeli, de  $O(nm \ln(nm))$  dată de transformata Fourier rapidă (FFT).

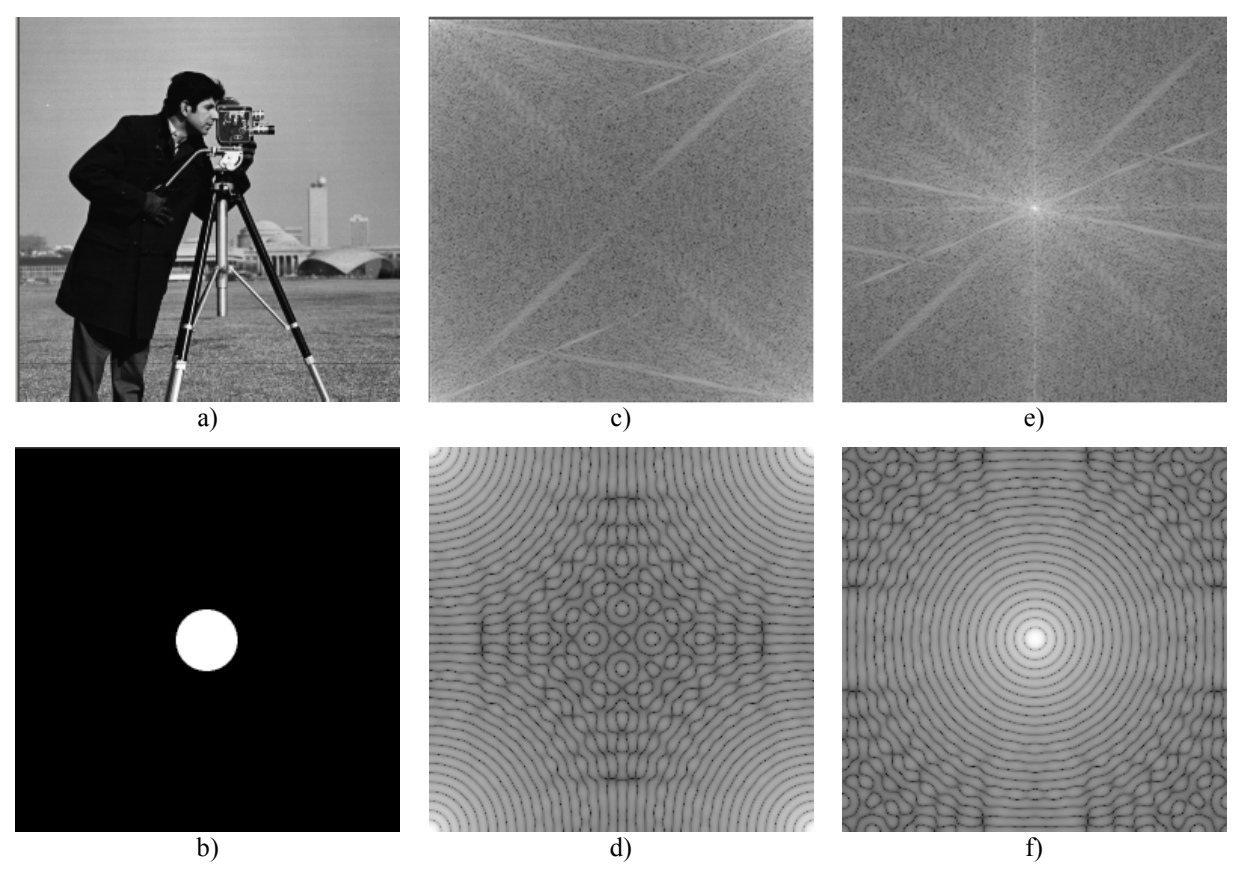

Fig. 9.4 a) si b) imagini originale; c) şi d) logaritmul spectrului magnitudinii; e) şi f) logaritm centrat al spectrului magnitudinii

#### **9.3.1. Aliasing**

Fenomenul de aliasing este o consecință a limitei frecvenței Nyquist (un semnal eşantionat nu poate reprezenta frecvenţe mai mari decât jumătate din frecvenţa de eşantionare). Astfel, jumătatea de sus a reprezentării în domeniul de frecventă este redundantă. Acest lucru poate fi observat din identitatea:

$$
X_k = X_{N-k}^* \tag{9.13}
$$

(unde \* se referă la conjugata complexă) care este adevărată dacă numerele  $x_k$  din șirul de intrare sunt reale. Astfel, spectrul tipic Fourier 1D va conține componentele de frecvență joasă atât în partea de jos cât şi în partea de sus, iar frecvenţele înalte sunt localizate simetric în raport cu centrul. În spaţiul 2D, componentele de frecvenţă joasă vor fi localizate lângă colţurile imaginii iar componentele de frecvenţă înaltă vor fi în centru (vezi Fig. 9.4c, d). Acest lucru face ca spectrul să fie destul de greu de citit şi de interpretat. Pentru a centra componentele de frecvenţă joasă în mijlocul spectrului, ca prim pas, ar trebui realizată următoarea transformare a datelor de intrare:

$$
x_k \leftarrow (-1)^k x_k \tag{9.14}
$$

În spaţiul 2D transformarea de centrare devine:

$$
x_{uv} \leftarrow (-1)^{u+v} x_{uv} \tag{9.15}
$$

După aplicarea acestei transformări în spațiul 1D spectrul va conține în mijloc componentele de frecventă joasă, și componentele de frecvență înaltă vor fi localizate simetric spre capetele stâng și drept ale spectrului. În 2D, componentele de frecvență joasă vor fi localizate în mijlocul imaginii, în timp ce diversele componente de frecvență înaltă vor fi localizate spre muchii.

Magnitudinile localizate pe orice linie care trece prin centrul imaginii DFT reprezintă componentele 1D din spectrul de frecvență al imaginii originale, pe direcția liniei. Toate liniile de acest fel sunt simetrice în raport cu mijlocul (centrul imaginii).

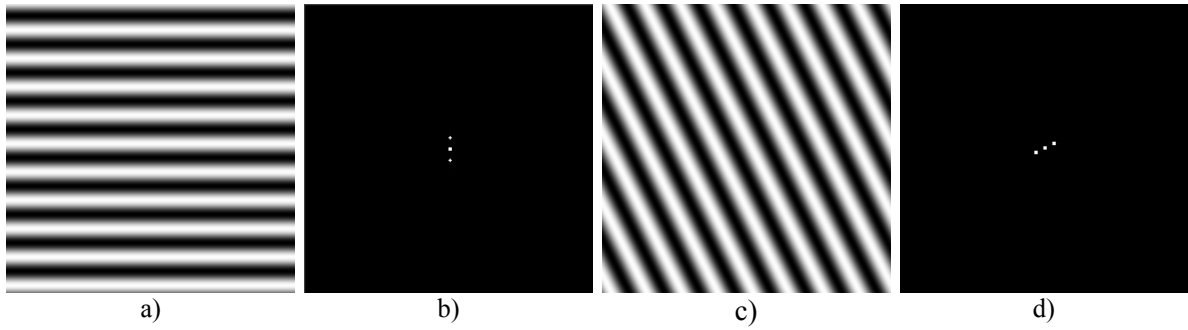

Fig. 9.5 Transformate Fourier ale imaginilor cu unde sinusoidale a) şi c). Punctul de centru în b) şi d) reprezintă componenta continuă, celelalte două puncte simetrice se datorează frecvenței undelor sinusoidale.

#### **9.3.2.** Filtre ideale de tip "trece-jos" și "trece-sus", în domeniul frecvențial

Operatia de convolutie în domeniul spatial este echivalentă cu înmultirea scalară în domeniul frecvential. Astfel, pentru nuclee de convolutie mari, este mai convenabil din punct de vedere computațional să se realizeze operația de convoluție în domeniul frecvențial.

Algoritmul de filtrare în domeniul frecvențial este următorul:

- a) Se realizează transformata de centrare a imaginii pe imaginea originală (9.15)
- b) Se realizează transformata DFT
- c) Se schimbă coeficienții Fourier în funcție de filtrarea dorită
- d) Se realizează transformata IDFT
- e) Se realizează transformata de centrare a imaginii (anulează efectul primei centrări a imaginii).

Un filtru ideal de tip "trece-jos" va modifica toți coeficienții Fourier care sunt mai departe de centrul imaginii *(W/2, H/2)* decât o distanță R dată. Acesti coeficienți vor primi valoarea 0 ( *W* este lăţimea imaginii şi *H* este înălţimea imaginii):

$$
X'_{uv} = \begin{cases} X_{uv} , \left(\frac{H}{2} - u\right)^2 + \left(\frac{W}{2} - v\right)^2 \le R^2 \\ 0 , \quad \left(\frac{H}{2} - u\right)^2 + \left(\frac{W}{2} - v\right)^2 > R^2 \end{cases}
$$
(9.16)

Un filtru ideal de tip "trece-sus" va schimba în 0 toti coeficienții Fourier aflați la o distanță mai mică decât R faţă de centrul imaginii *(W/2, H/2)*.

$$
X'_{uv} = \begin{cases} X_{uv} , & \left(\frac{H}{2} - u\right)^2 + \left(\frac{W}{2} - v\right)^2 > R^2 \\ 0 , & \left(\frac{H}{2} - u\right)^2 + \left(\frac{W}{2} - v\right)^2 \le R^2 \end{cases}
$$
(9.17)

Rezultatele aplicării unui filtru ideal de tip "trece-jos" și de tip "trece-sus" sunt prezentate în Fig. 9.6 b) şi c). Din păcate, filtrele spaţiale corespunzătoare din Fig. 9.6 e) şi d) nu sunt FIR (au un suport infinit) şi oscilează îndepărtându-se de centrele lor. Din această cauză, imaginile rezultate după aplicarea celor două filtre (trece-sus şi trece-jos) au un aspect de undă circulară. Pentru a corecta acest lucru, tăierea (suprimarea) în domeniul frecvențial trebuie să fie mai netedă, așa cum este prezentat în secțiunea următoare.

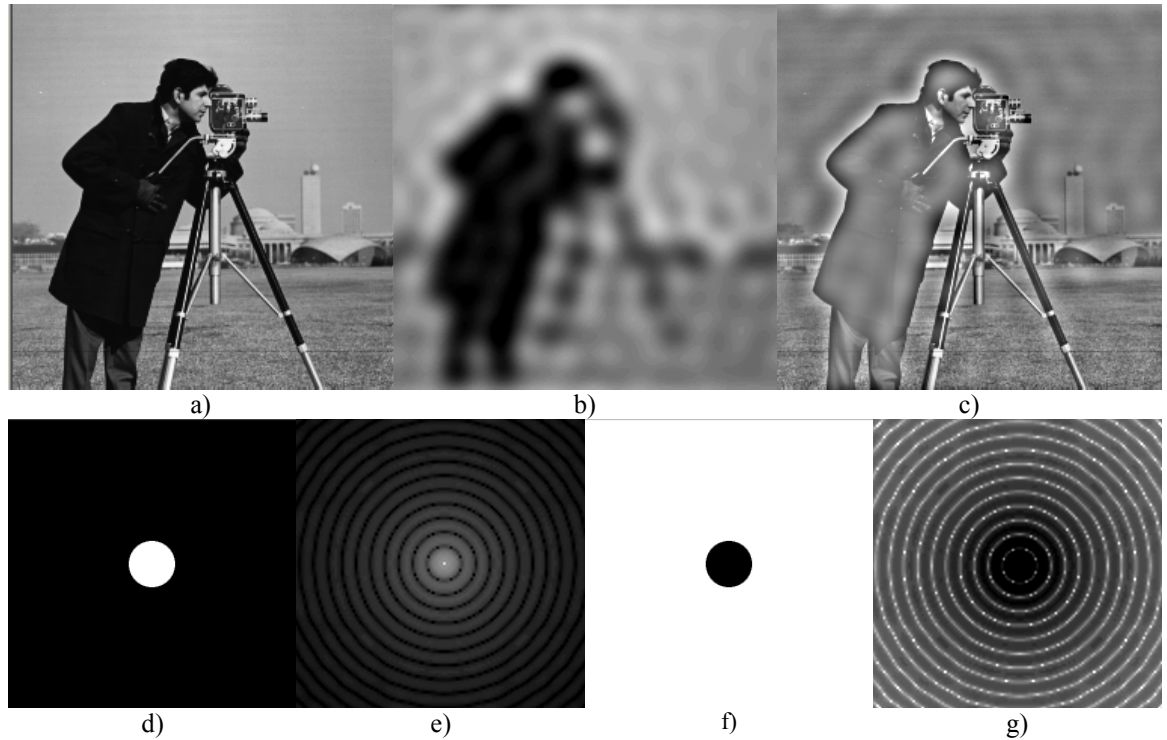

Fig. 9.6 a) imaginea originală; b) rezultatul aplicării filtrului ideal de tip "trece-jos"; c) rezultatul aplicării filtrului ideal de tip "trece-sus"; d) filtru ideal de tip "trece-jos" în domeniul frecvențial; e) filtrul ideal de tip "trece-jos" corespunzător în domeniul spațial; f) filtru ideal de tip "trece-sus" în domeniul frecvențial; g) filtrul ideal de tip "trece-sus"corespunzător în domeniul spațial

#### **9.3.3.** Filtru Gausian de tip "trece-jos" și "trece-sus" în domeniul frecvențial

În cazul filtrului de tip Gauss, coeficienţii de frecvenţă nu sunt tăiaţi brusc, ci este folosit un proces de suprimare mai netedă. Acest proces tine cont și de faptul că DFT a unei funcții de tip Gauss este tot o funcție de tip Gauss. (Fig. 9.7d-g).

Filtrul Gaussian de tip "trece-jos" atenuează componentele din domeniul de frecvență care sunt mai îndepărtate față de centrul imaginii *(W/2, H/2)*.  $A \sim \frac{1}{\sigma}$  unde  $\sigma$  este deviația standard a filtrului Gausian echivalent în domeniul spațial.

$$
X_{uv}^{'} = X_{uv} e^{-\frac{\left(\frac{H}{2} - u\right)^2 + \left(\frac{W}{2} - v\right)^2}{A^2}}
$$
\n(9.18)

Filtrul Gaussian de tip "trece-sus" atenuează componentele de frecvență care sunt aproape de centrul imaginii *(W/2, H/2)*:

$$
X'_{uv} = X_{uv} \left( 1 - e^{-\frac{\left(\frac{H}{2} - u\right)^2 + \left(\frac{W}{2} - v\right)^2}{A^2}} \right) \tag{9.19}
$$

Fig. 9.7 arată rezultatele aplicării unui filtru de tip Gauss. A se remarca faptul că efectul de unde circulare vizibil în Fig. 9.6 a dispărut.

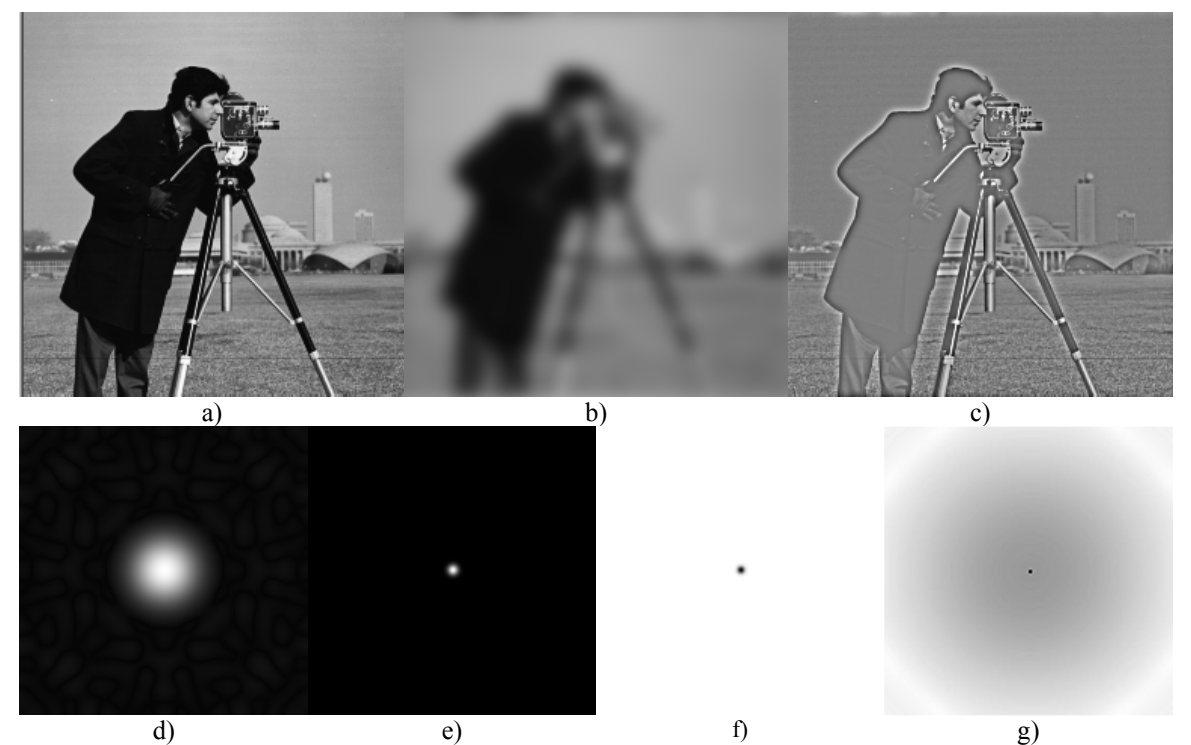

Fig. 9.7 a) imaginea originală; b) rezultatul aplicării unui filtru Gaussian de tip "trece-jos"; c) rezultatul aplicarii unui filtru Gaussian de tip "trece-sus"; d) Filtru Gaussian de tip "trece-jos" în domeniul frecvențial; e) filtru Gaussian corespunzător de tip "trece-jos" în domeniul spațial; f) Filtru Gaussian de tip "trece-sus" în domeniul frecvențial; g) filtru Gaussian corespunzător de tip "trece-sus" în domeniul spatial

### **9.4. Detalii de implementare**

### **9.4.1. Filtre în domeniul spaţial**

Filtrele de tip "trece-jos" vor avea întotdeauna coeficienți pozitivi, și astfel, imaginea rezultată după aplicarea filtrului va conține valori pozitive. Trebuie să vă asigurați că imaginea rezultată are valori cuprinse în intervalul dorit (în cazul nostru 0-255). Pentru a realiza acest lucru, trebuie să vă asigurați că suma coeficienților din filtrul trece jos este 1. Dacă folosiți operații întregi să fiți atenți la ordinea operațiilor! În mod normal, împărțirea este ultima operatie care ar trebui efectuată, pentru a minimiza erorile datorate rotunjirii.

Filtrele de tip "trece-sus" vor avea coeficienți pozitivi și negativi. Trebuie să vă asigurați că valorile din imaginea rezultat sunt numere întregi cuprinse în intervalul 0 şi 255!

Există trei posibilități pentru a vă asigura că imaginea rezultat este în intervalul dorit. Prima metodă presupune calculul următor:

$$
S_{+} = \sum_{F_{k}>0} F_{k}, \quad S_{-} = \sum_{F_{k}<0} -F_{k},
$$
  
\n
$$
S = \frac{1}{2 \max \{S_{+}, S_{-}\}}
$$
  
\n
$$
I_{D}(u, v) = S(F * I_{S})(u, v) + \left\lfloor \frac{L}{2} \right\rfloor
$$
\n(9.20)

În formula de mai sus, *S* reprezintă suma coeficienţilor pozitivi din filtru, şi *S* suma valorilor absolute a coeficienților negativi. Rezultatul aplicării filtrului de tip "trece-sus" este întotdeauna în intervalul  $[-LS, LS]$  unde L este nivelul maxim de gri din imagine (255). Rezultatul acestei transformări va plasa scala rezultatului la [–*L/2, L/2*] şi apoi va muta nivelul 0 la *L/2*.

O altă abordare constă în realizarea tuturor operaţiilor folosind numere întregi cu semn, apoi determinarea valorii minime şi maxime din rezultat urmată de o transformare liniară a valorilor rezultate folosind formula:

$$
D = \frac{L(S - \min)}{\max - \min} \tag{9.21}
$$

A treia abordare calculează magnitudinea rezultatului şi saturează toate valorile care depăşesc nivelul maxim *L*.

#### **9.4.2. Filtre în domeniul frecvenţial**

Pentru vizualizare și procesare în domeniul frecvențial este util să considerăm o reprezentare care conține coeficientul  $(0,0)$  în centrul imaginii. Acest lucru se poate realiza prin interschimbarea cadranelor opuse din transformata Fourier. În mod echivalent se poate preprocesa imaginea de intrare folosind 9.15. Filtrul prezentat mai jos foloseşte următoarea funcție pentru a realiza această operație de centrare atât pe imaginea de intrare cât și pe rezultat.

```
void centering transform(Mat img){
      // imaginea trebuie să aibă elemente de tip float
       for (int i = 0; i < img.rows; i++){
              for (int j = 0; j < img.close; j++){
                     img.at\langle float\rangle(i, j) = ((i + j) & 1) ? -img.at\langle float\rangle(i, j) : img.at\langle float\rangle(i, j);
    }
       }
}
```
Librăria OpenCV conţine o funcţie pentru calcularea Transformării Fourier Discrete. Următorul cod şablon ilustrează cum se face atât transformarea directă cât şi cea inversă. Procesările în domeniul frecvenţial se vor realiza pe canalul de magnitudine. Fiindcă DFT-ul lucrează cu imagini care au dimensiuni egale cu puteri ale lui doi, se va lucra cu imaginea *cameraman.bmp*.

```
Mat generic_frequency_domain_filter(Mat src){
      //imaginea trebuie să aibă elemente de tip float
      Mat srcf;
      src.convertTo(srcf, CV 32FC1);
      //transformarea de centrare
      centering_transform(srcf);
      //aplicarea transformatei Fourier, se obține o imagine cu valori numere complexe
      Mat fourier;
      dft(srcf, fourier, DFT_COMPLEX_OUTPUT);
```

```
//divizare în două canale: partea reală și partea imaginară
Mat channels[] = { Mat::zeros(src.size(), CV_32F), Mat::zeros(src.size(), CV_32F) };
split(fourier, channels); // channels[0] = Re(DFT(I)), channels[1] = Im(DFT(I))//calcularea magnitudinii și fazei în imaginile mag, respectiv phi, cu elemente de tip float
Mat mag, phi;
magnitude(channels[0], channels[1], mag);
phase(channels[0], channels[1], phi);
//aici afișați imaginile cu fazele și magnitudinile
// ......
//aici inserați operații de filtrare aplicate pe coeficienții Fourier  
// ......
//memorați partea reală în channels[0] și partea imaginară în channels[1]
// ......
//aplicarea transformatei Fourier inversă și punerea rezultatului în dstf
Mat dst, dstf;
merge(channels, 2, fourier);
dft(fourier, dstf, DFT_INVERSE | DFT_REAL_OUTPUT | DFT_SCALE);
//transformarea de centrare inversă 
centering transform(dstf);
//normalizarea rezultatului în imaginea destinație
normalize(dstf, dst, 0, 255,  NORM_MINMAX, CV_8UC1);
return dst;
```
# **9.5. Activităţi practice**

}

- 1. Implementați un filtru general care realizează operația de convoluție cu un nucleu de convoluție oarecare. Coeficientul de scalare trebuie calculat automat. Acesta este inversul sumei coeficienților pentru filtre trece-jos, iar pentru filtrele trece-sus se calculează folosind ecuatia (9.20).
- 2. Testaţi filtrul folosind nucleele din ecuaţiile (9.5)…(9.10)
- 3. Studiați funcția șablon dată pentru un filtru în domeniul frecvențial. Realizați trecerea unei imagini sursă din domeniul spațial în domeniul frecvențial aplicând transformata Fourier directă (DFT), iar apoi aplicați transformarea Fourier inversă (IDFT) pe coeficienții spectrului Fourier obținuți şi verificaţi că imaginea rezultată este identică cu imaginea sursă.
- 4. Adăugați o funcție de procesare care calculează și afișează logaritmul magnitudinii transformatei Fourier a unei imagini de intrare. Adăugați 1 la magnitudine pentru a evita *log*(0).
- 5. Adăugaţi funcţii de procesare care aplică: un filtru ideal trece-jos, un filtru ideal trecesus, un filtru Gaussian trece-jos și un filtru Gaussian trece-sus în domeniul frecvential utilizând ecuațiile  $(9.16)...(9.19)$ .
- **6. Salvaţi-vă ceea ce aţi lucrat. Utilizaţi aceeaşi aplicaţie în laboratoarele viitoare. La sfârşitul laboratorului de procesare a imaginilor va trebui să prezentaţi propria aplicaţie cu algoritmii implementaţi!!!**

# **Bibliografie**

[1]. Umbaugh Scot E, *Computer Vision and Image Processing*, Prentice Hall, NJ, 1998, ISBN 0-13-264599-8

[2] R.C.Gonzales, R.E.Woods, *Digital Image Processing, 2-nd Edition,* Prentice Hall, 2002